## Reorder Answer Options

To reorder answer options within your question:

- 1. Edit the question via the Build tab.
- 2. Click and hold the arrow icon on the far right of the answer option and drag it to its desired location.

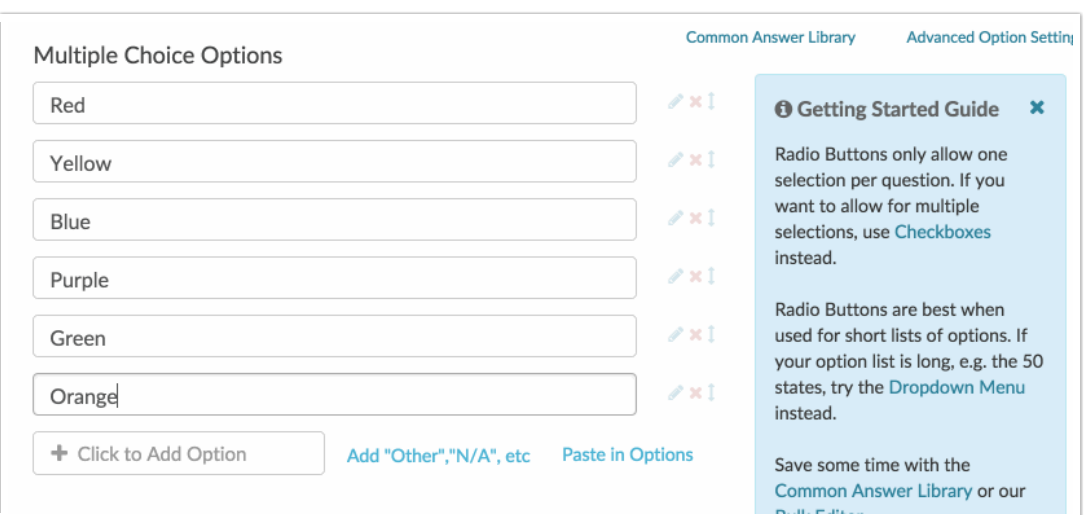

Visit our related articles to learn about reordering grid [rows](http://test-copy-alchemer.knowledgeowl.com/help/reorder-grid-rows), or reordering [questions](http://test-copy-alchemer.knowledgeowl.com/help/reorder-questions-and-pages), or reordering [pages](http://test-copy-alchemer.knowledgeowl.com/help/page-reorder).

Related Articles